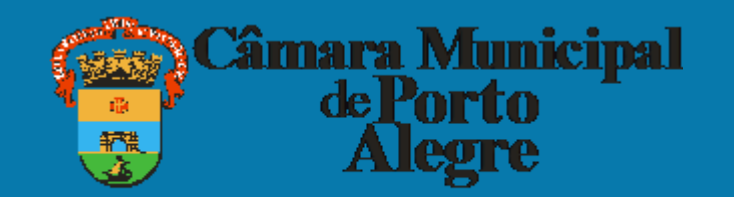

# **EXONERAÇÃO DE CARGO DE CONFIANÇA**

Esse tutorial faz parte do banco de conhecimento, criado para facilitar o entendimento de processos relacionados à página do vereador

# O processo é realizado no sistema SEI pelo(a) vereador(a)

Acessar o site <https://sei.camarapoa.rs.gov.br/sei/>e fazer o login com os seguintes dados:

- Usuário corresponde à parte do e-mail institucional sem o domínio da câmara. Por exemplo, se o e-mail é "fulanodetal@camarapoa.rs.gov.br". O usuário será "fulanodetal".
- Senha a mesma senha usada no e-mail institucional.

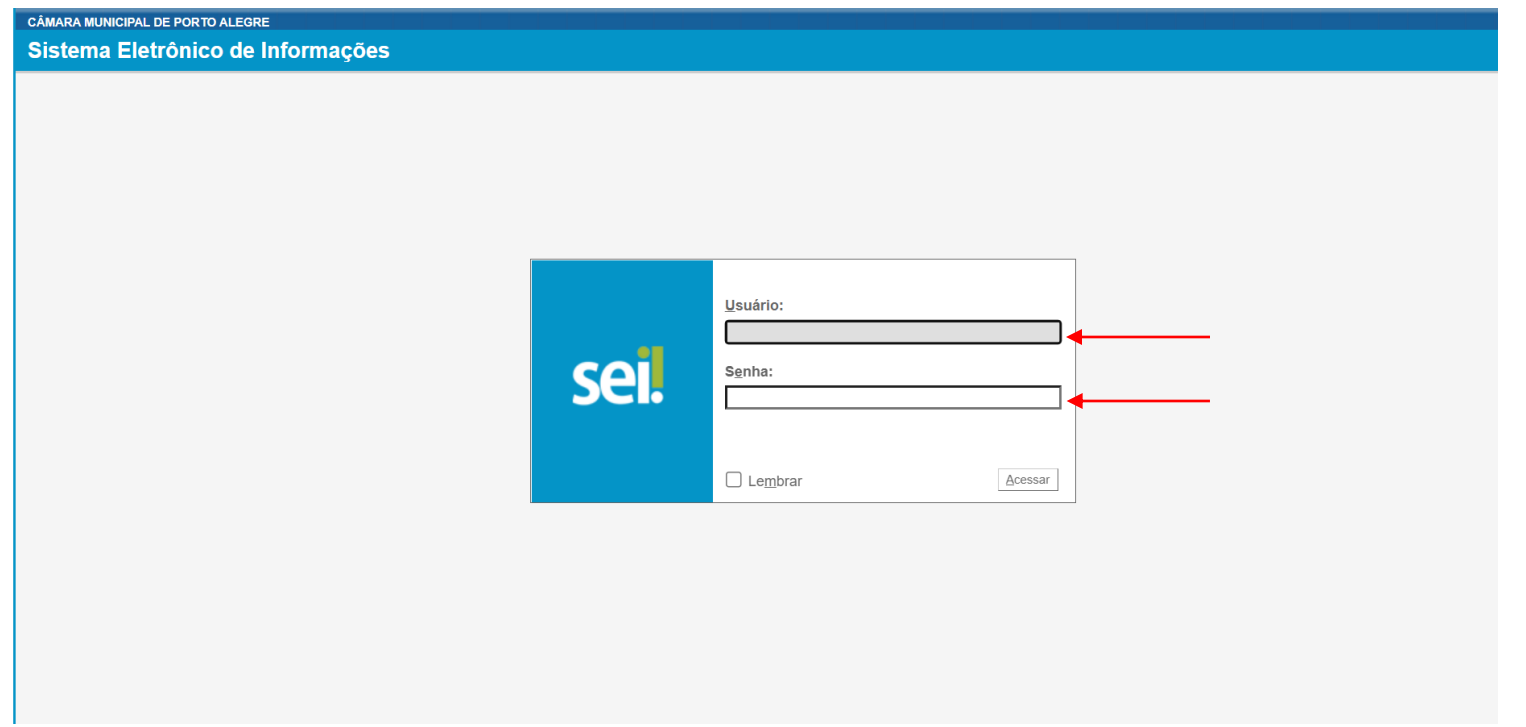

### I. No **SEI** clicar em "Iniciar processo.

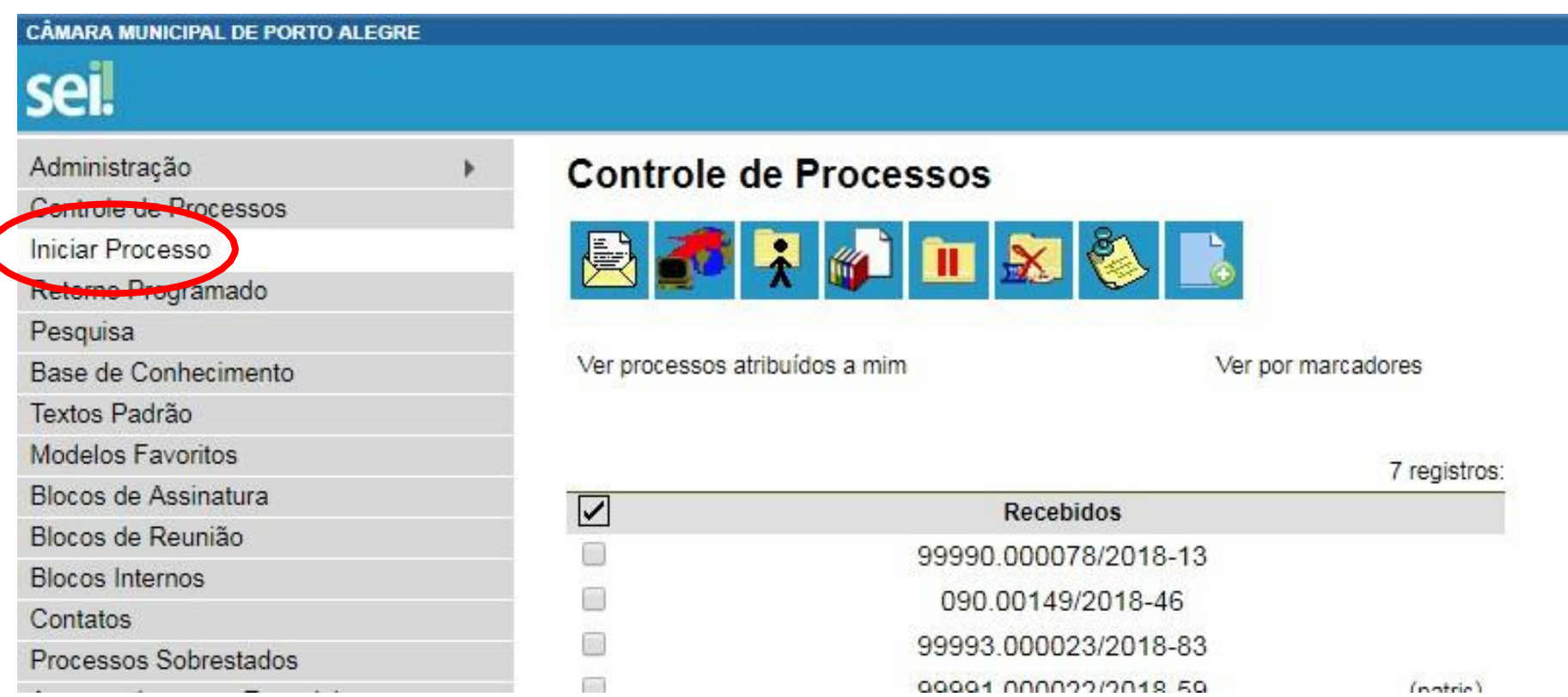

II. No tipo de processo selecionar "Pessoal: Nomeação/Exoneração/Designação/Dispensa de Substituto/Substituição". Se não aparecer na lista, digitar "nomeação" no campo de pesquisa ou clicar no botão e pesquisar.

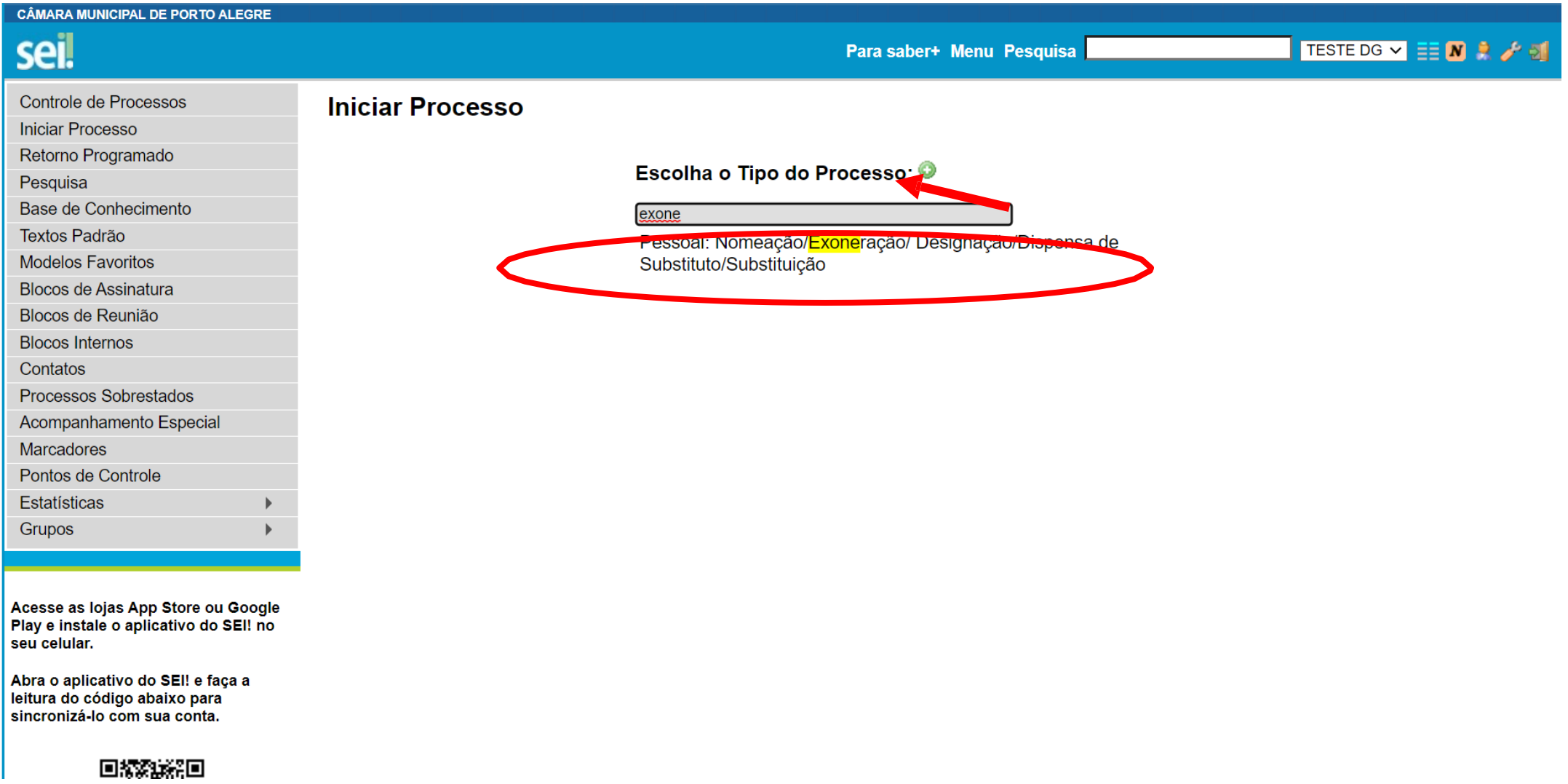

#### III. Preencher os dados solicitados, marcar o nível de acesso "Público" e salvar.

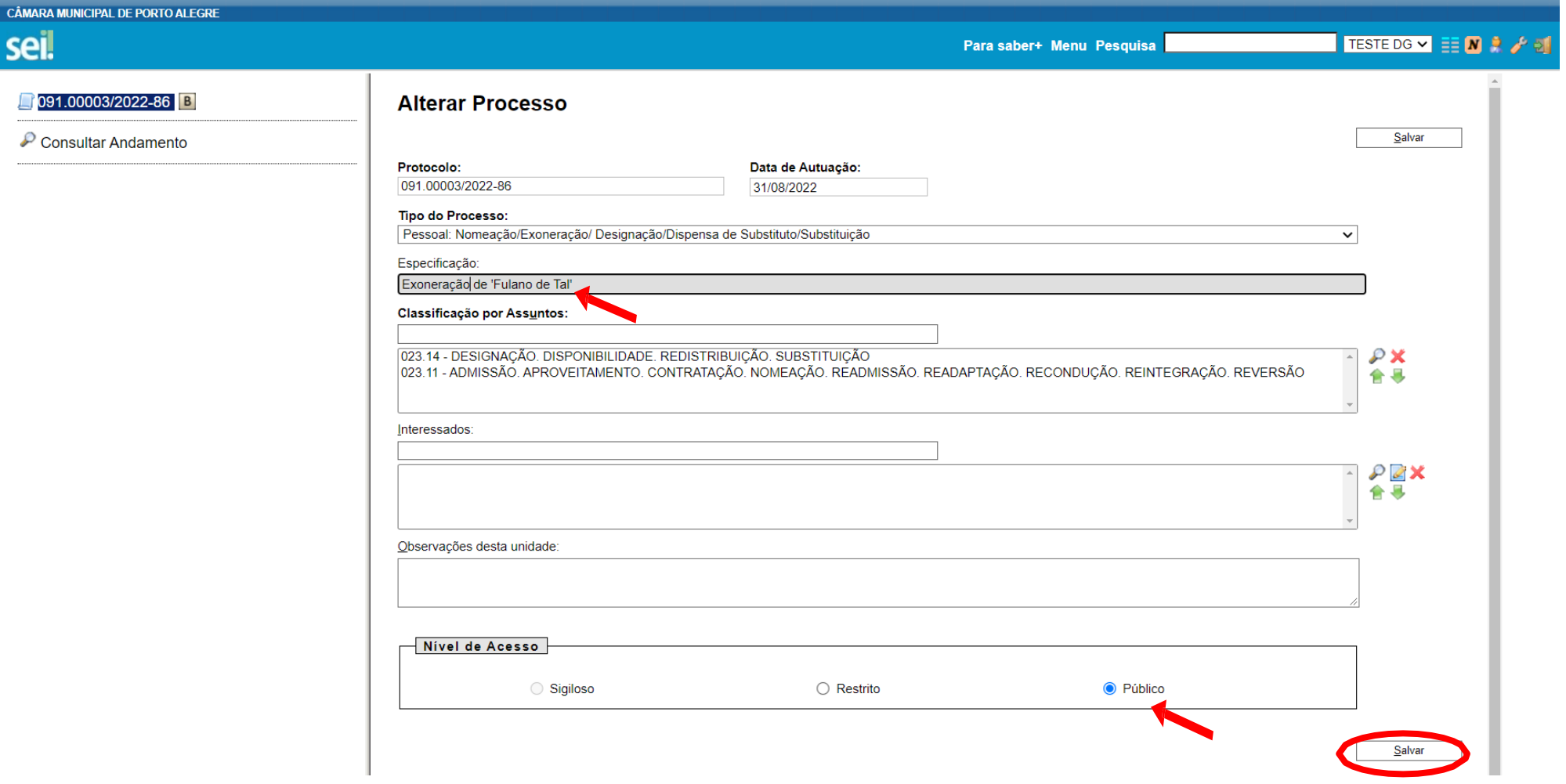

## IV. Clicar no botão "Incluir documento".

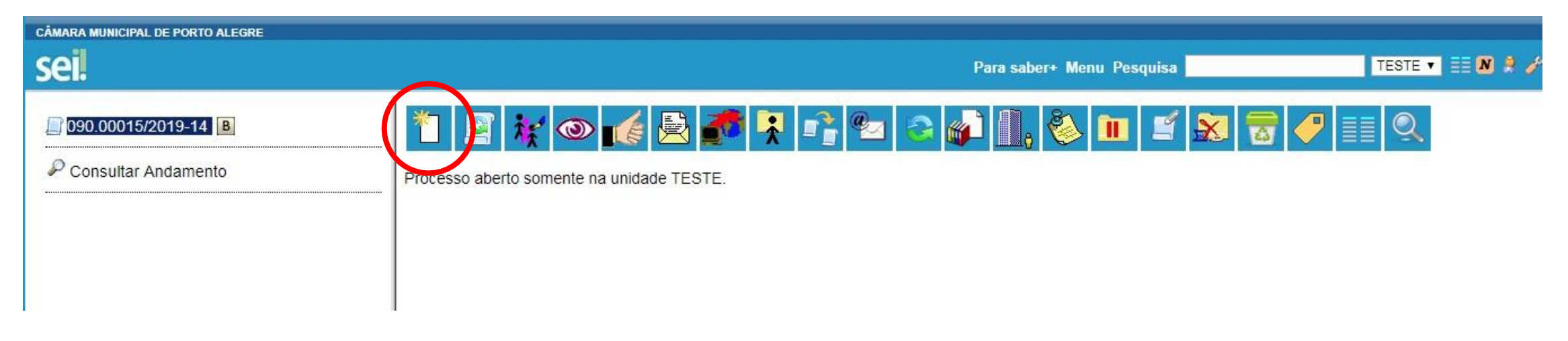

V. No tipo de documento selecionar "Requerimento de Exoneração de CC's (Formulário)". Se não aparecer na lista, clicar no botão  $\bullet$  e pesquisar.

#### **\*OBS: Se for própria exoneração, ver tela mais abaixo.**

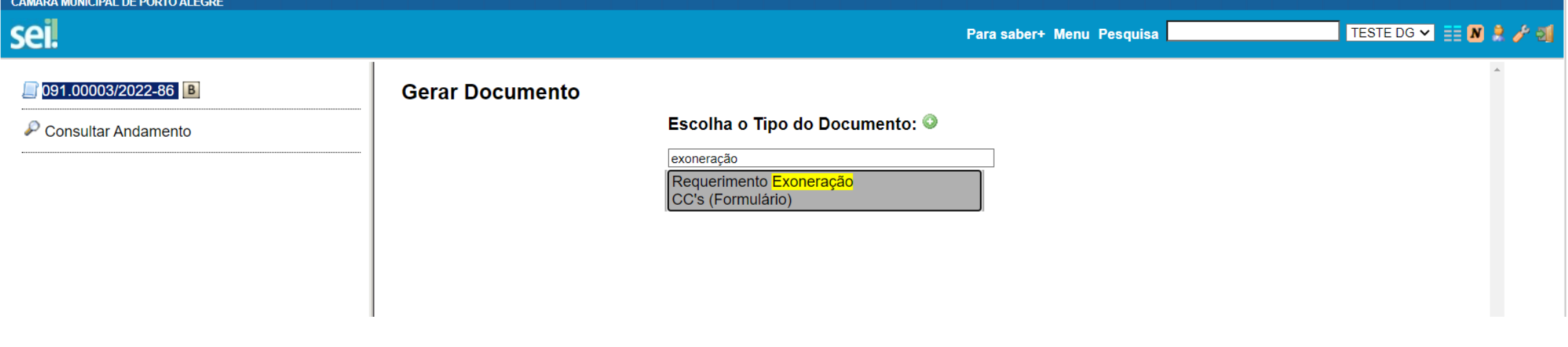

#### VI. Colocar a data da exoneração, escrever o nome do servidor, selecionar o cargo e clicar em "confirmar dados".

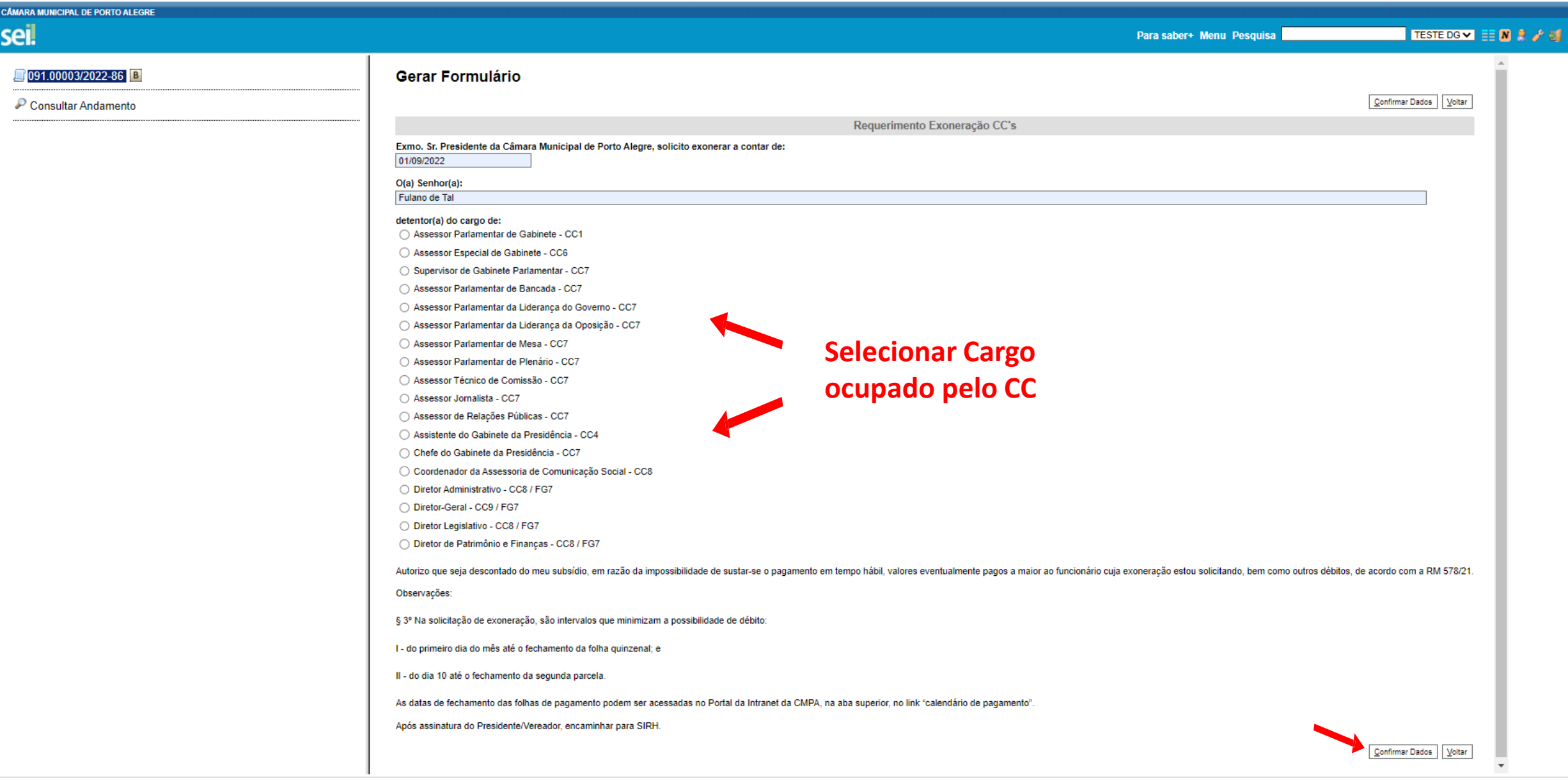

## VII. Clicar no botão "Assinar documento" e preparar para assinatura.

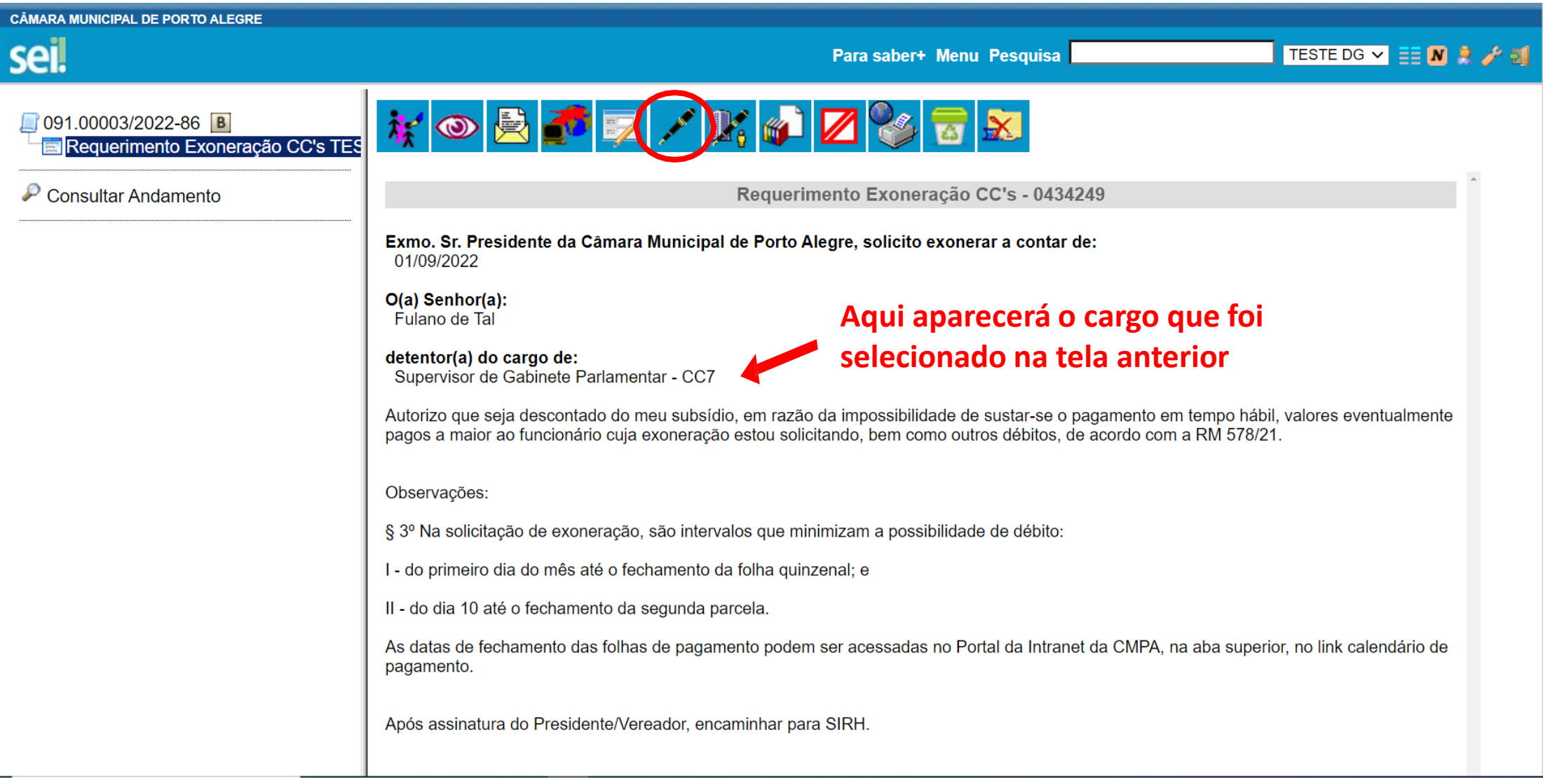

# \* PRÓPRIA EXONERAÇÃO

V. No tipo de documento selecionar "Requerimento para a Própria Exoneração (Formulário)". Se não aparecer na lista, clicar no botão  $\bullet$  e pesquisar.

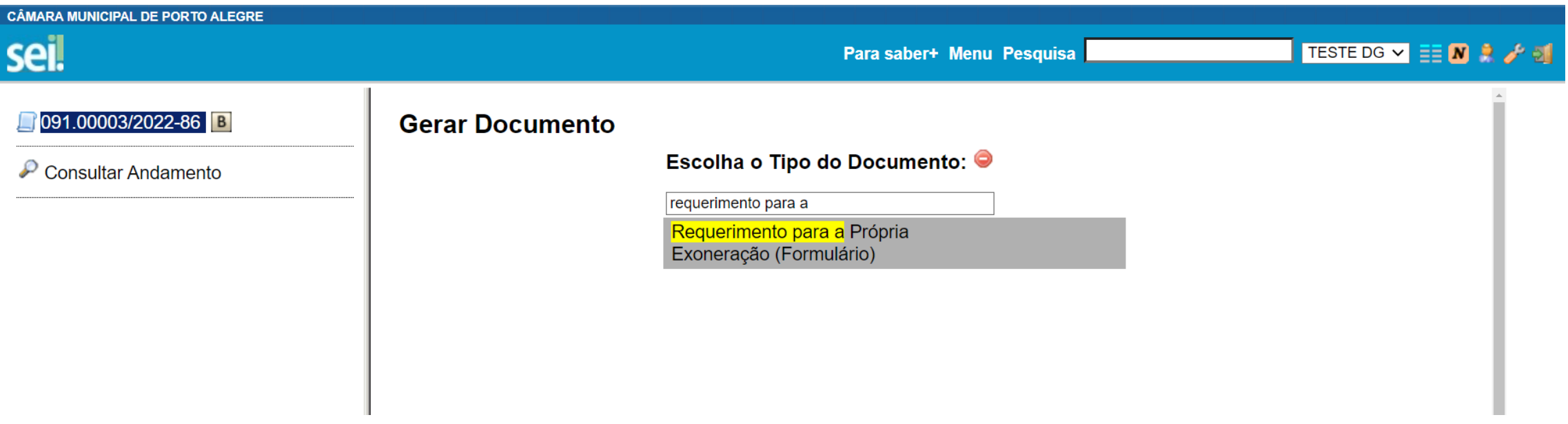

VI. Colocar a data da exoneração e clicar em "confirmar dados".

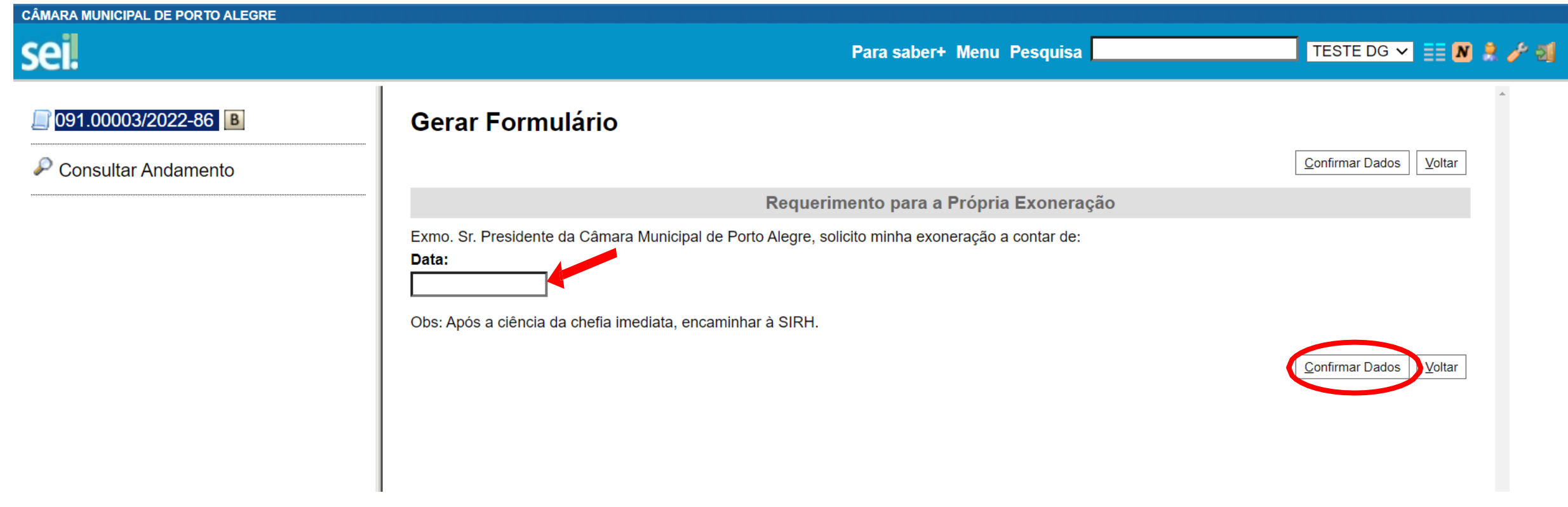

### VII. Clicar no botão "Assinar documento" e preparar para assinatura.

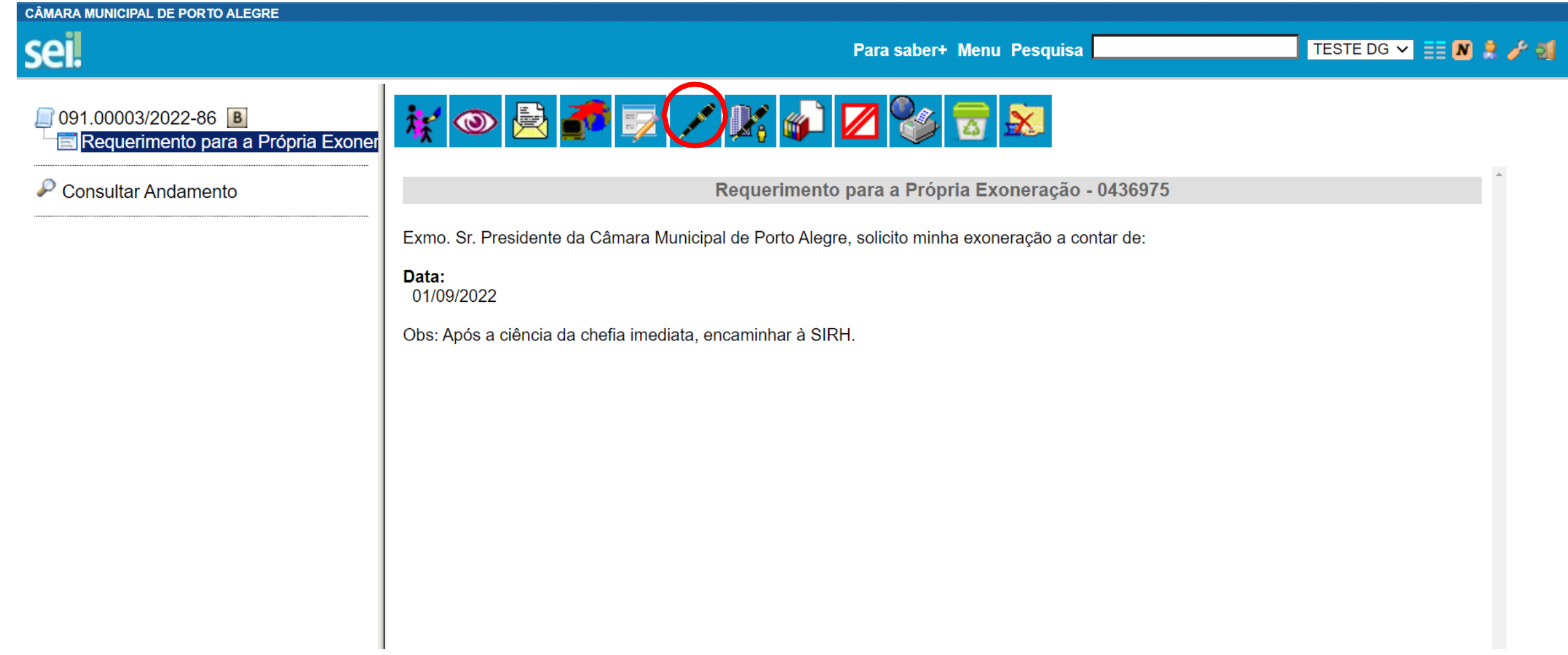

#### IX. Digitar a mesma senha utilizada para entrar no SEI e clicar em "Assinar".

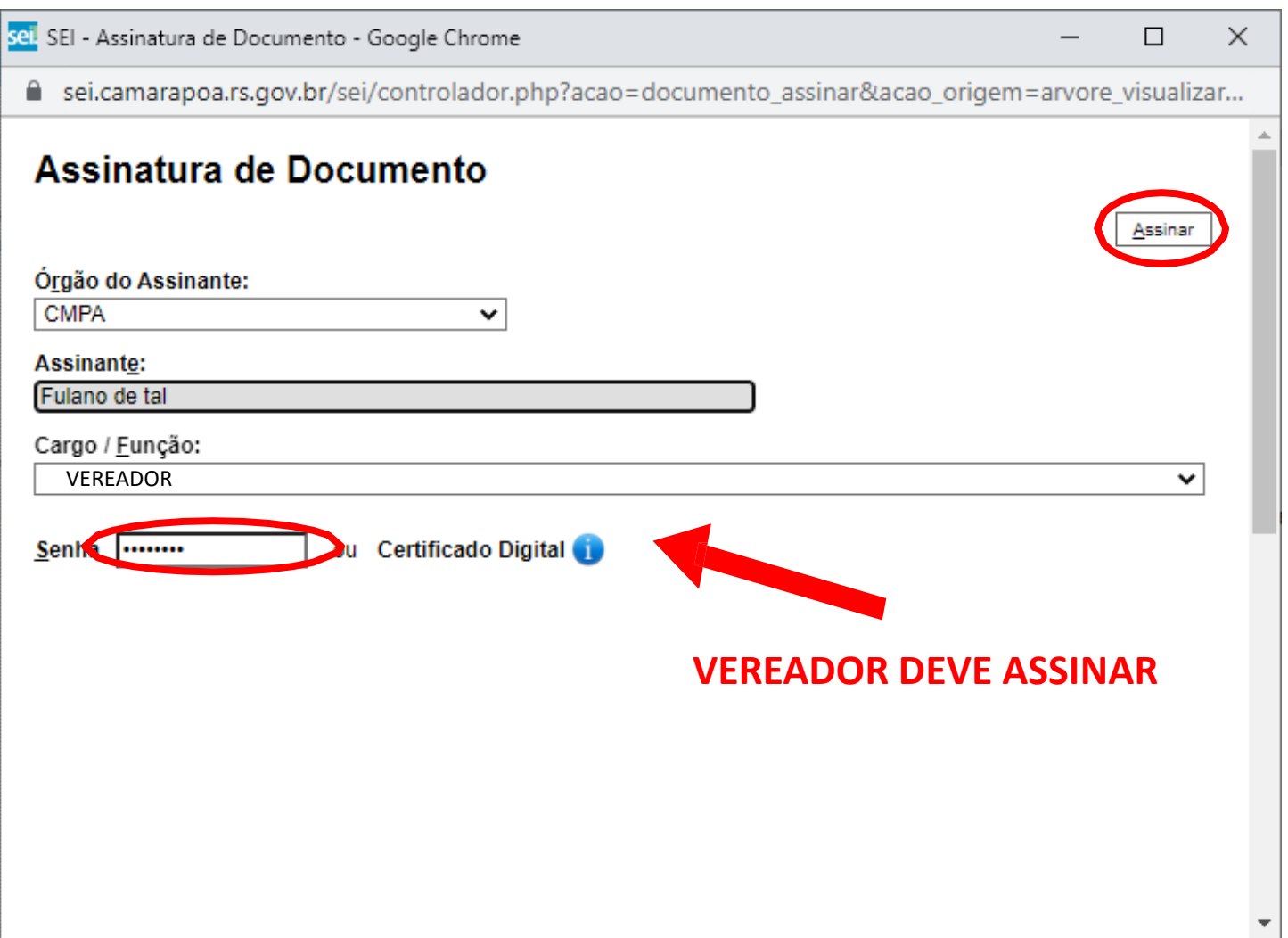

#### IX. Preparar o processo para envio clicando no ícone indicado.

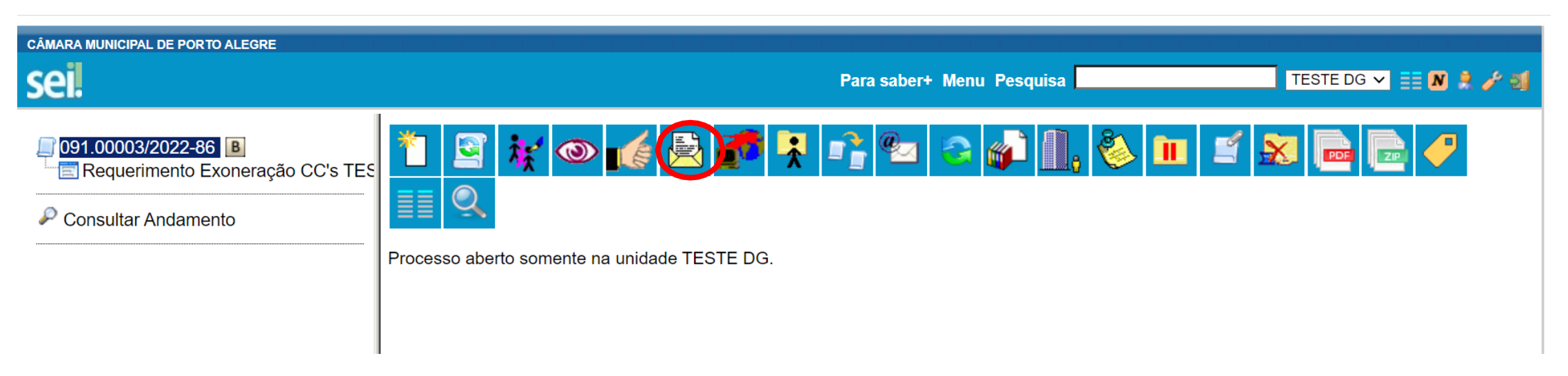

#### X. Enviar para o setor responsável selecionando a unidade "SIRH" e clicando em "Enviar".

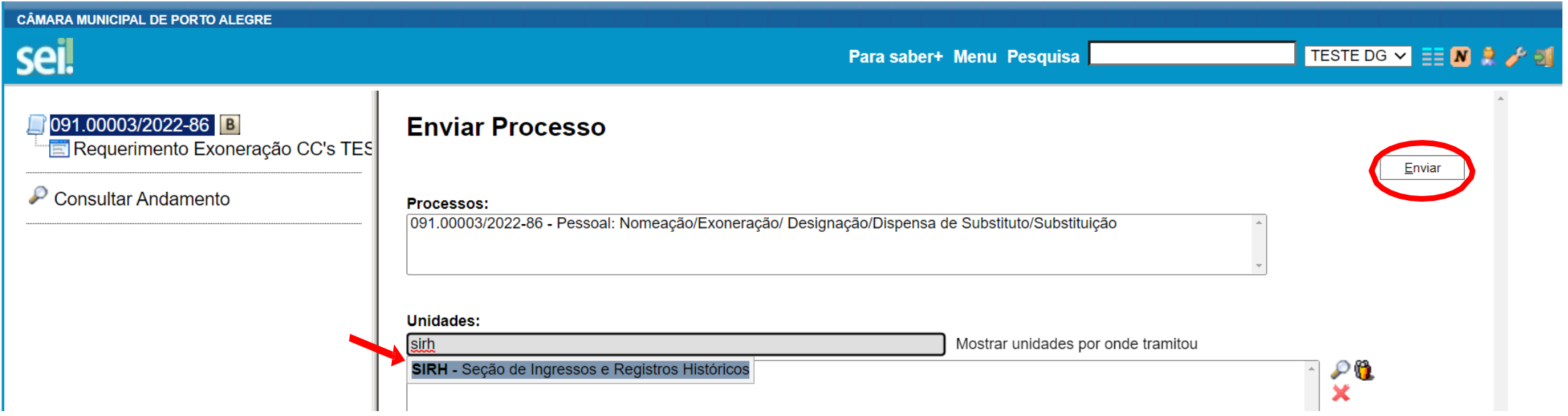

XI. Por fim, acompanhar o processo e aguardar publicação da portaria de exoneração, assim como as informações dos setores responsáveis, sobre eventuais pendências.

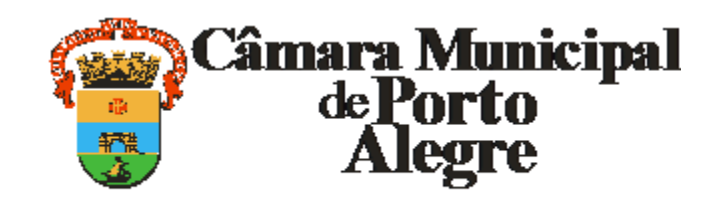

Av. Loureiro da Silva, 255 - Bairro Centro Histórico, Porto Alegre/RS, CEP 90013-901 CNPJ: 89.522.437/0001-07 Telefone: (51) 3220-4308 http://www.camarapoa.rs.gov.br/